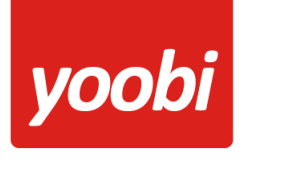

## **Productsheet**: Yoobi Cash API koppeling

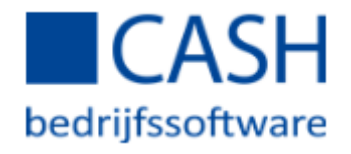

In Yoobi is een koppeling met Cash aanwezig. Met deze koppeling kunnen debiteur- en financiële boekingen van Yoobi facturen, automatisch vanuit Yoobi verstuurd worden naar Cash. Daarnaast kunnen betalingen die verwerkt worden in Cash automatisch verwerkt worden binnen Yoobi.

#### **Vooraf**

Om gebruik te kunnen maken van de Cash koppeling in Yoobi dien je in Yoobi minimaal te beschikken over de facturatiemodule en boekhoudkoppeling (Cash).

Voordat de koppeling geactiveerd kan worden zullen er een aantal gegevens ingesteld moeten worden, zodat Cash de gegevens kan verwerken.

- **Grootboekrekeningen:** Voor de koppeling met Cash worden de grootboekrekeningen *debiteuren* en *omzet* gebruikt. Daarnaast kan ook de kostenplaats overgezet worden. Het is belangrijk dat de grootboekrekeningen binnen Yoobi en Cash overeenkomen. In Yoobi vul je de grootboekrekeningen in onder *Beheer > Systeemvoorkeuren > Instellingen > Financieel boekhouding* of *Beheer > Afdelingen > Afdeling > Instellingen > Financieel boekhouding*. Daarnaast kun je per product, artikel, project of activiteit afwijkende grootboekrekeningen opgeven.
- **Relatienummer:** Om gebruik te kunnen maken van de koppeling met Cash dienen de relatienummers in Yoobi gevuld te zijn.

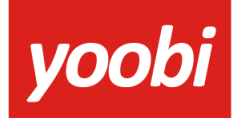

## **Koppeling instellen In Yoobi**

Voor het instellen van de Cash koppeling in Yoobi moet de gebruiker een rol hebben waarmee hij de instellingen mag wijzigen. Rollen definieer je via *Beheer > Systeemvoorkeuren > Gebruikersrollen*. In de detailweergave van een rol kan het desbetreffende recht gevonden worden onder *Rol > Beheer > Instellingen*.

Zodra de module Cash geactiveerd is in Yoobi, verschijnen er onder *Beheer > Instellingen > Api Boekhoudkoppeling* zes nieuwe instellingen:

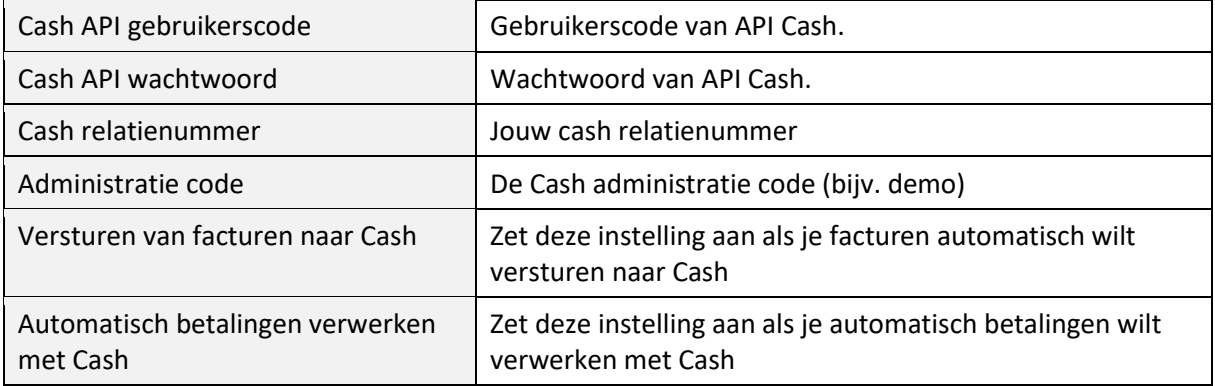

#### **Koppeling gebruiken**

Als de gegevens en koppeling correct ingesteld zijn, dan worden de (boekingsregels van de) facturen automatisch naar e-Cash verstuurd op het moment dat er één of meerdere facturen naar de relatie verstuurd worden.

Je kan ook handmatig een factuur verzenden naar Cash in Yoobi. Onder *Financieel > Alle facturen* is na het activeren van de koppeling een extra "versturen naar cash" knop verschenen.

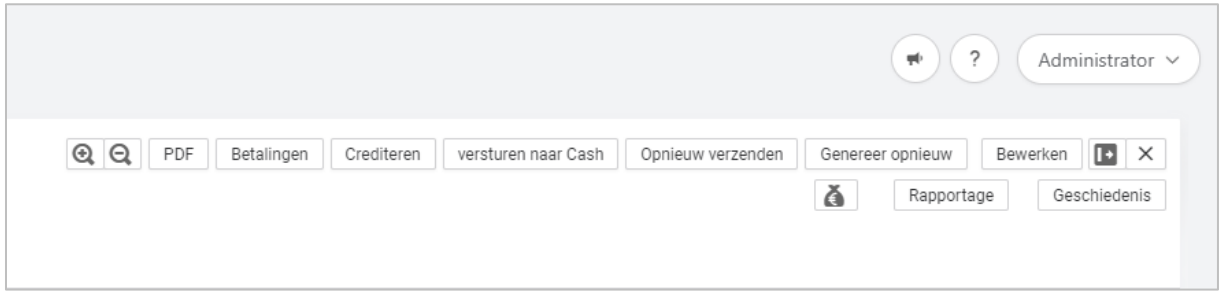

Kies de factuur die je (opnieuw) wilt versturen naar Cash en klik op de knop *"versturen naar Cash".* Onder *Beheer > cash logs* kun je zien of deze facturen goed verwerkt zijn door cash. Mocht er toch een verzending niet goed zijn verwerkt, krijg je hiervan een melding in Yoobi.

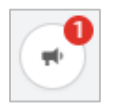

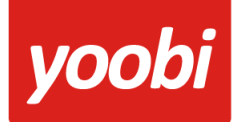

### **Automatisch verwerken betalingen**

Yoobi neemt de betaalstatus over uit Cash. In Cash kan je handmatig de facturen op betaald zetten of je kunt je bank koppelen en dan verwerkt Cash elke nacht de betalingen van de openstaande facturen.

Wanneer je gebruik maakt van automatisch betalingen verwerken, dan haalt Yoobi elke dag om 07:00 en 14:00 uur de status op van de openstaande facturen in Yoobi en kijkt dan of voor deze factuur een betaling is geweest in Cash. Vervolgens wordt deze status in Yoobi overgenomen. Een betaling wil nog niet zeggen dat de hele factuur is betaald, maar kan ook een gedeeltelijke betaling zijn.

#### **Cash instellen voor koppeling met kostenplaats**

De grootboekrekeningen in Cash staan mogelijk koppelingen met kostenplaatsen niet toe. Je krijgt dan de melding: "Kostenplaats niet toegestaan" terug.

Wanneer je in Yoobi gebruikmaakt van kostenplaats-koppelingen, moeten de betreffende grootboekrekeningen worden aangepast. Hieronder een beschrijving:

(We hebben gekozen voor een donker thema waardoor de te kiezen opties duidelijker zichtbaar zijn. Je scherm kan er uiterlijk dus anders uitzien)

TIP: Wanneer zoeken geen resultaat geeft, sluit dan alle pagina's af : zoveel keer de ESC knop indrukken tot de melding komt:

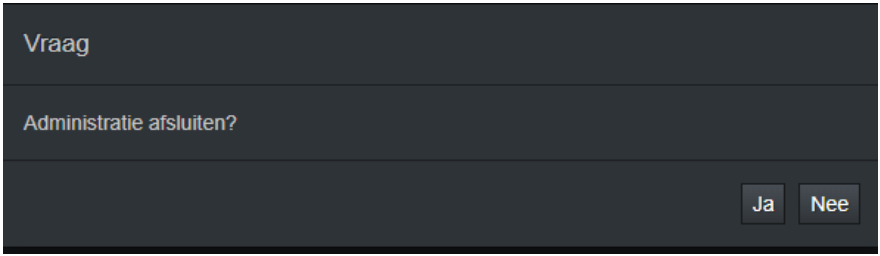

Hier voor JA kiezen en vervolgens weer te kiezen voor de administratie.

- Zoek naar 'Administratie'
- Kies voor 'Financieel' > 'Instellingen' > 'Administratieparameters'
- In 'Default gebruik kpl' moet minimaal een F staan

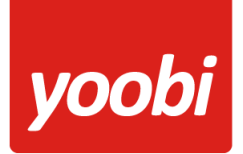

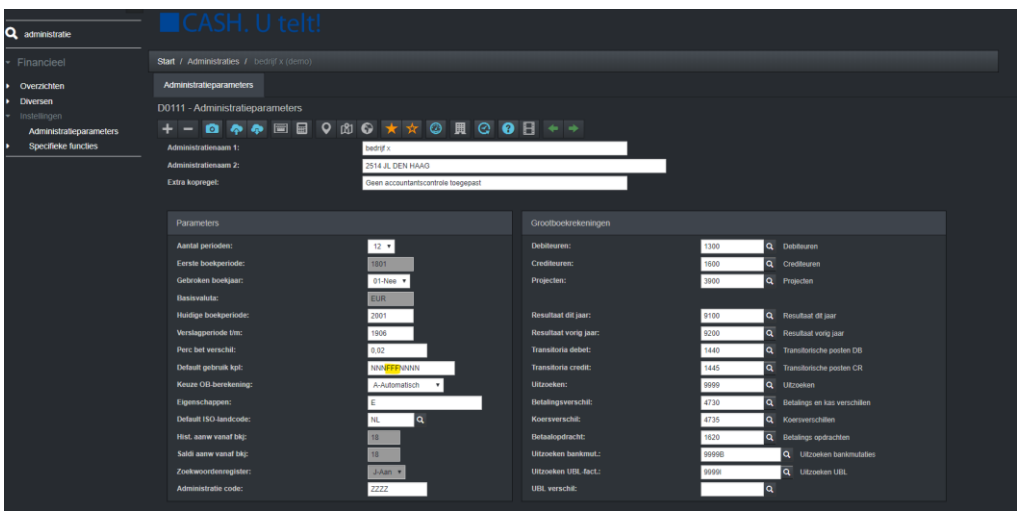

- Zoek naar 'grootboek'
- Klik op 'Stamgegevens'
- Kies voor 'Grootboekrekeningen'
- Selecteer de omzet Grootboekrekening bijv.: 8000
- Zorg ervoor dat de code kostenplaats op 'F-Facultatief' staat

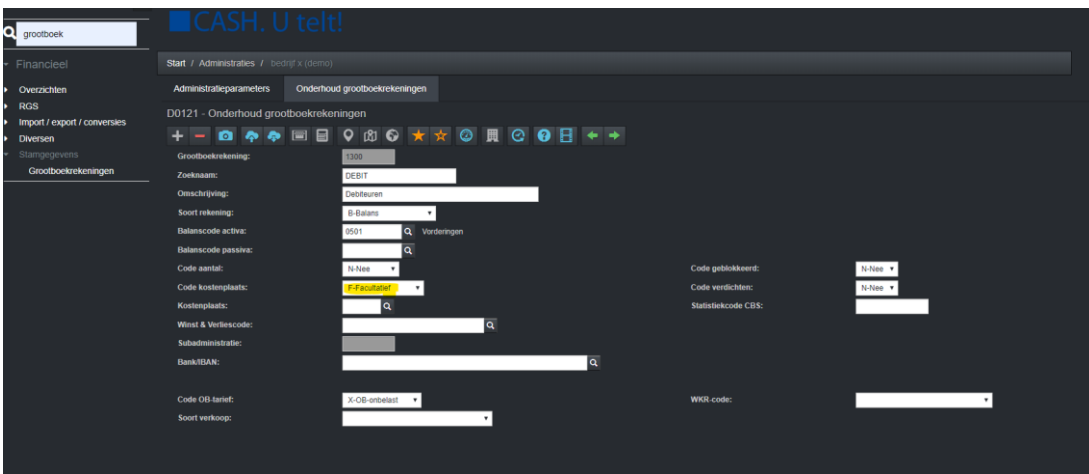